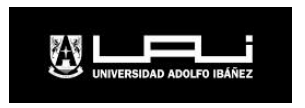

# ¿Cómo puedo: transferir saldo a alguien más en PaperCut?

Una de las características más útiles de PaperCut es la posibilidad de transferir saldo entre cuentas. Si te encuentras sin dinero, puedes pedirle a un amigo/a que te envíe algún monto al sistema PaperCut. ¡Incluso si no están en el campus!

#### 1. Ingresa a tu cuenta

<http://tpi.uai.cl:9191/user> y regístrate con tu cuenta usando tus claves. Esta la misma información de registro que normalmente utilizas para tu correo electrónico UAI.

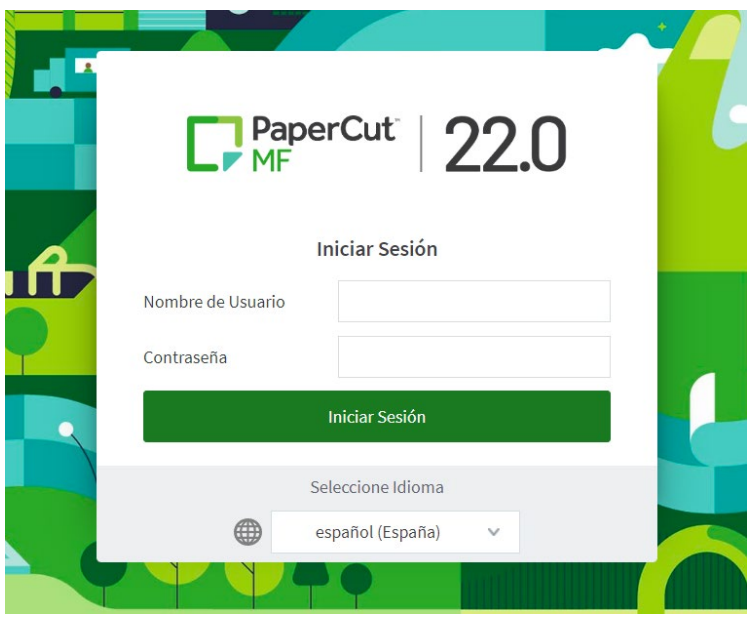

### 2. Haz clic en "Transferencia"

Desde el menú que está en la izquierda, selecciona "Transferencia". Verás tu saldo disponible y el área para que puedas ingresar el monto que te gustaría transferir, a quien, y por qué razón (el comentario no es requerido).

En la espacio "Transferir a usuario" escribe el usuario (credencial) de tu compañero/a que generalmente es el mismo que el email, sin @alumnos.uai.cl.

## Ejemplo: Correo UAI - jperez@alumnos.uai.cl Usuario (Credencial) – jperez

Haz clic en el botón transferir "Transferir" y listo.

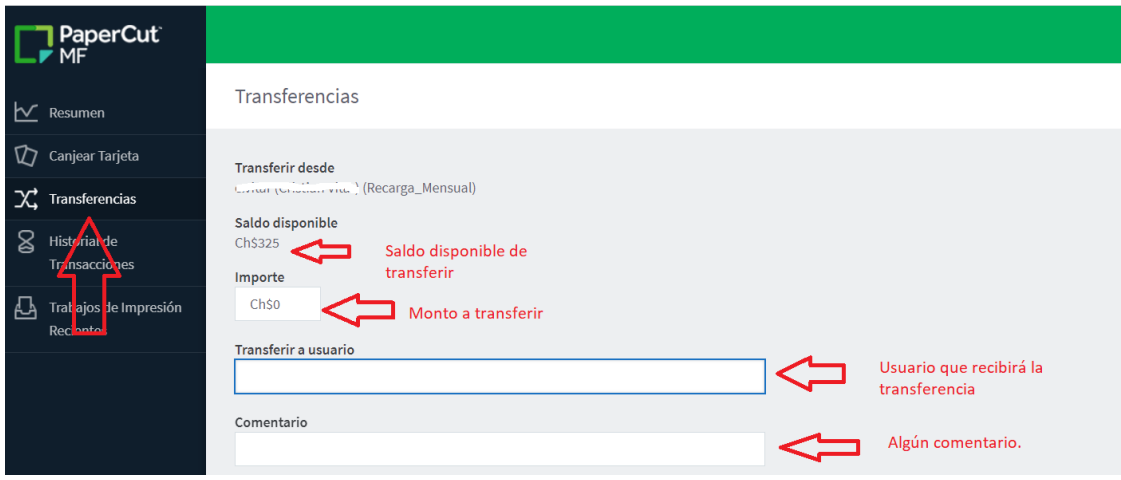

#### 3.- Confirma tu transferencia

Una vez que la transferencia ha sido aplicada, un mensaje de confirmación debería mostrarse en la parte superior. "La transferencia ha sido aplicada correctamente".

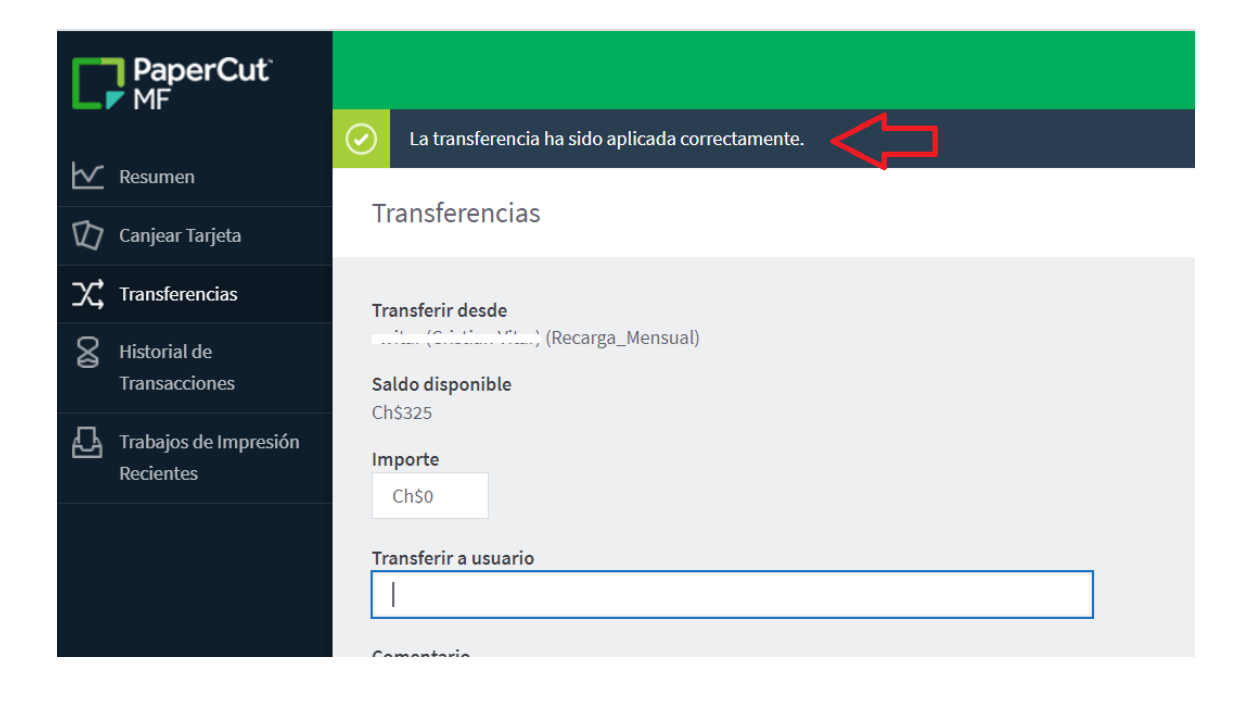

## 4. Revisa la historia de tus transacciones

Selecciona del mismo menú la opción de "Historial de Transacciones" en el menú de la izquierda. Verifica que la transacción se realizó de forma exitosa y confirma tu nuevo saldo.

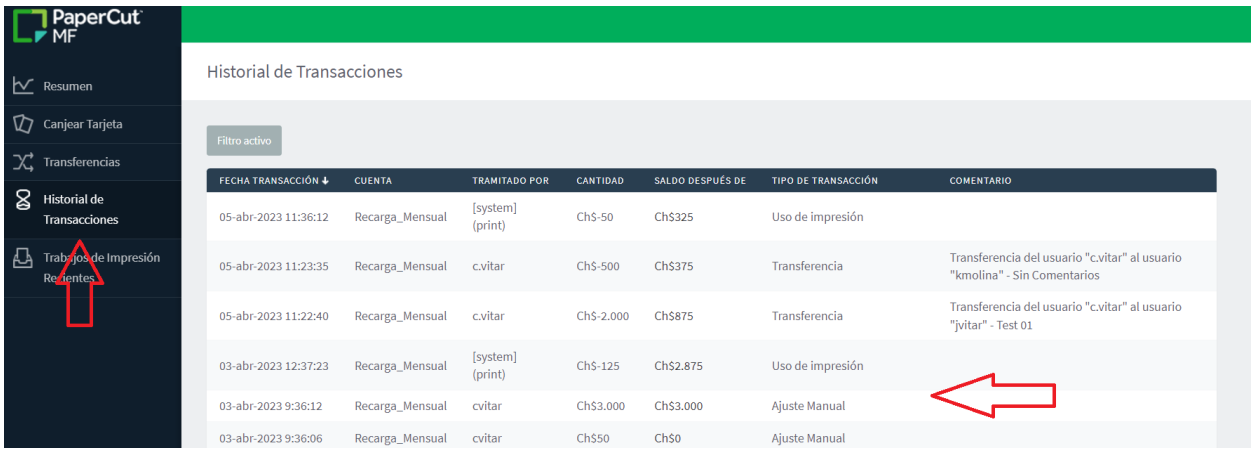